## **INSTRUKCJA WYPEŁNIANIA WNIOSKU DO SZKOŁY PONADPODSTAWOWEJ na rok szkolny 2020/2021**

## **KROK 1**

Odczytaj NEWS-a 209 z naszej strony i kliknij OFERTA SZKÓŁ - zostaniesz przekserowany na stronę NABORU ELEKTRONICZNEGO:

**<https://nabor.pcss.pl/sanok/szkolaponadpodstawowa>**

# **KROK 2**

Kliknij w zakładkę WYPEŁNIJ WNIOSEK:

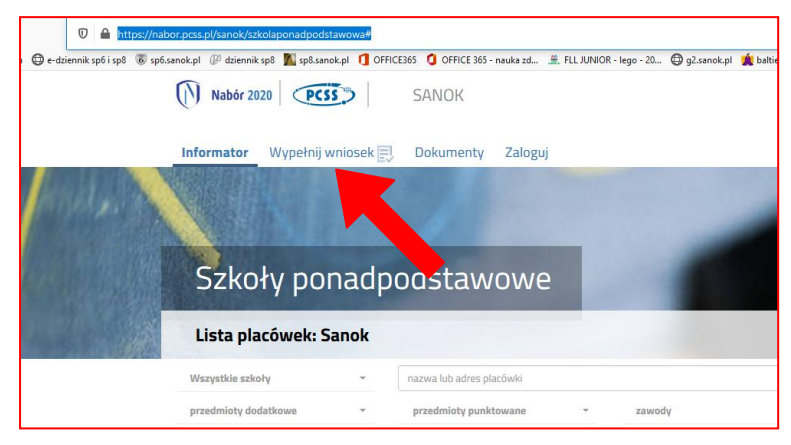

## **KROK 3**

Kliknij w przycisk WYPEŁNIJ WNIOSEK:

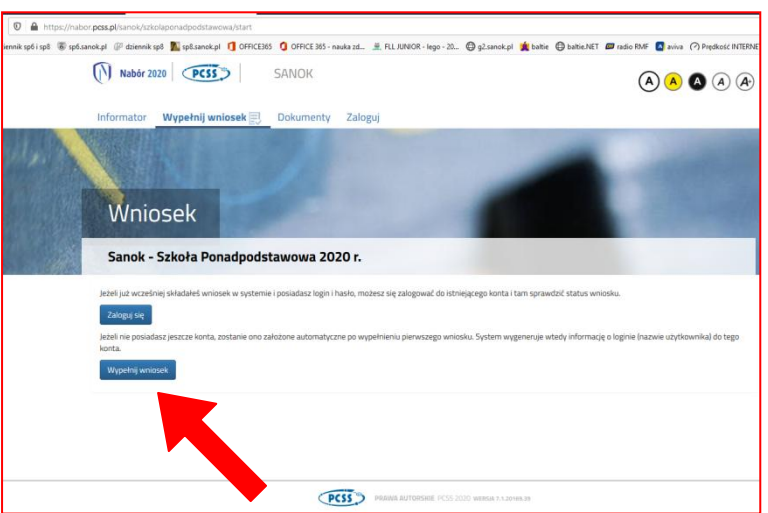

### **KROK 4**

Uzupełnij DANE DZIECKA (wszystkie pola oznaczone CZERWONĄ GWIAZDKĄ SĄ OBOWIĄZKOWE:

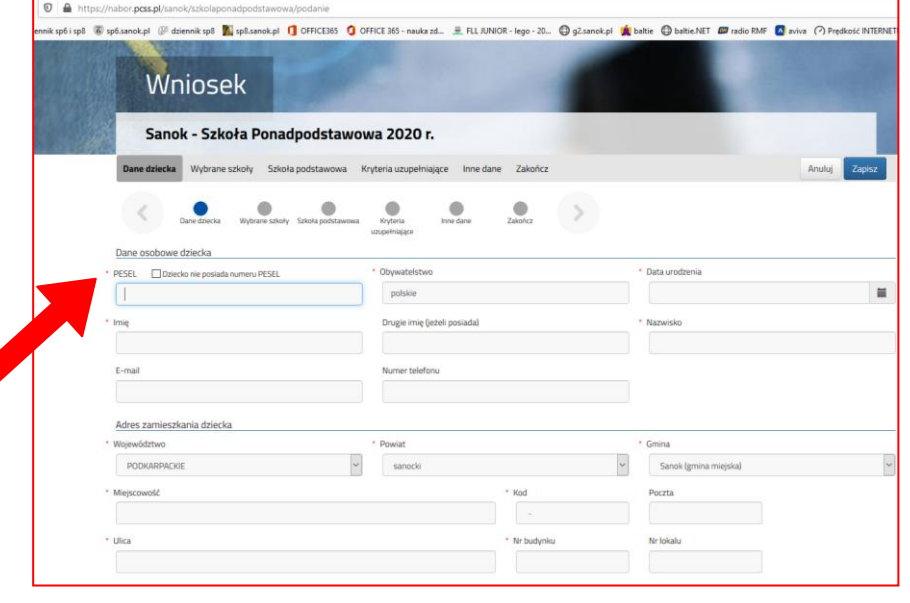

Wybierz SZKOŁY i KLASY, które Cię interesują. PAMIĘTAJ o ułożeniu zgodnym z Twoimi preferencjami - KOLEJNOŚĆ JEST BARDZO WAŻNA. Przy każdej ze szkół możesz rozwinąć LISTĘ i wybrać interesujące Cię klasy:

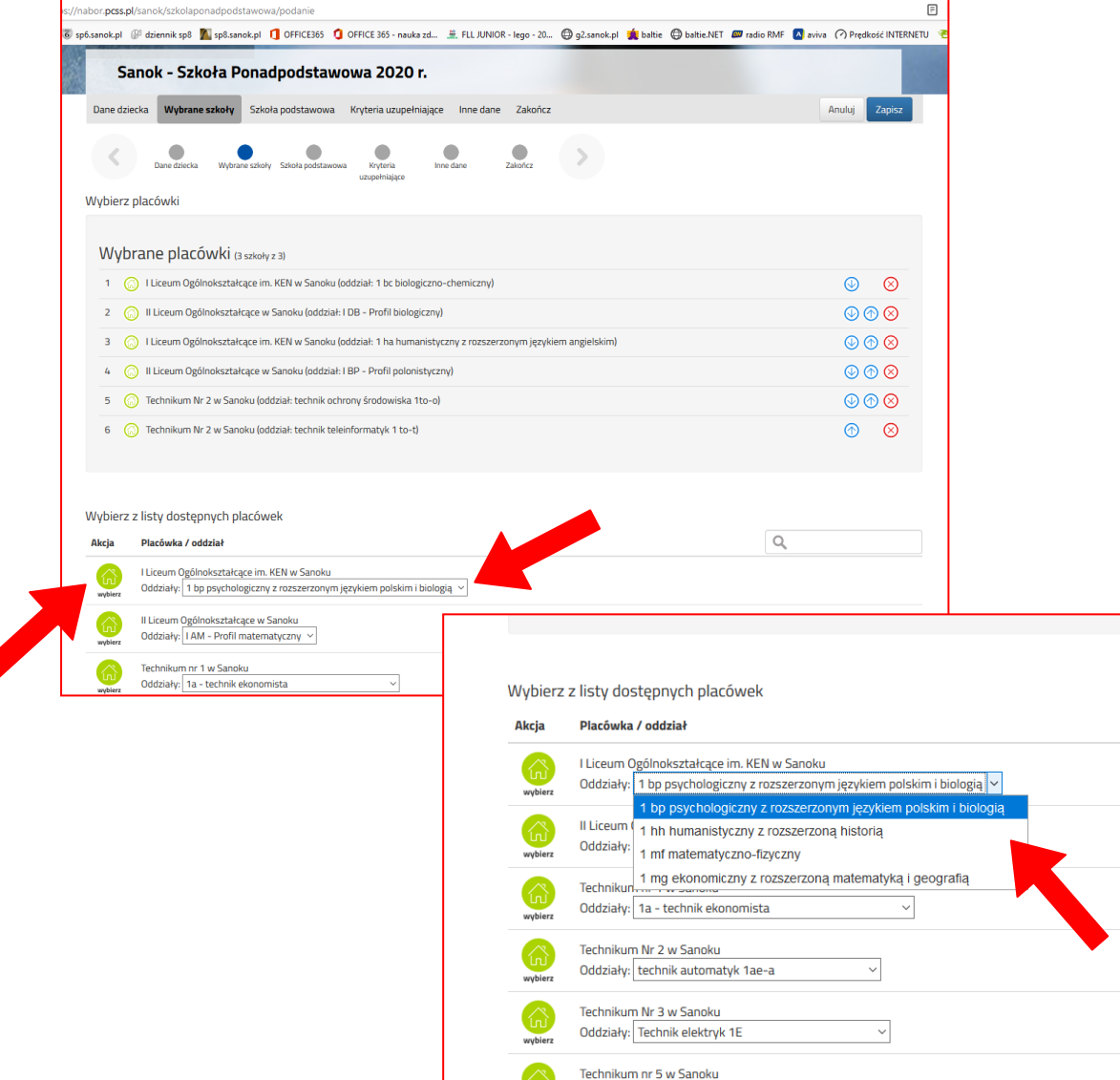

#### **KROK 6**

Jeśli chcesz dokonać ZMIANY KOLEJNOŚCI lub USUNĄĆ jakąś KLASĘ-SZKOŁĘ wykorzystaj PRZYCISKI PO PRAWEJ STRONIE:

 $\binom{2}{1}$ 

Oddziały: 1. TB - Technik budownictwa

 $\backsim$ 

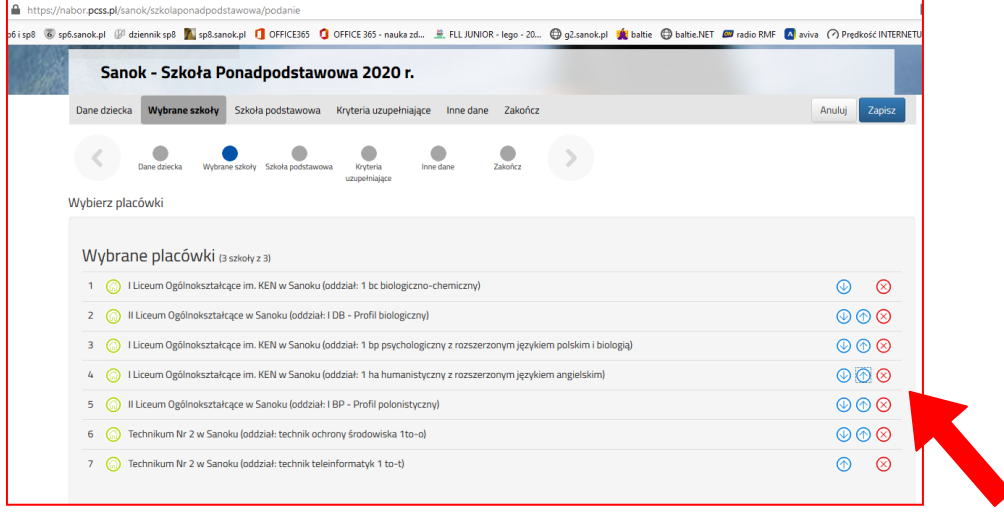

Wybierz z listy szkół podstawowych SZKOŁĘ PODSTAWOWĄ NR 6:

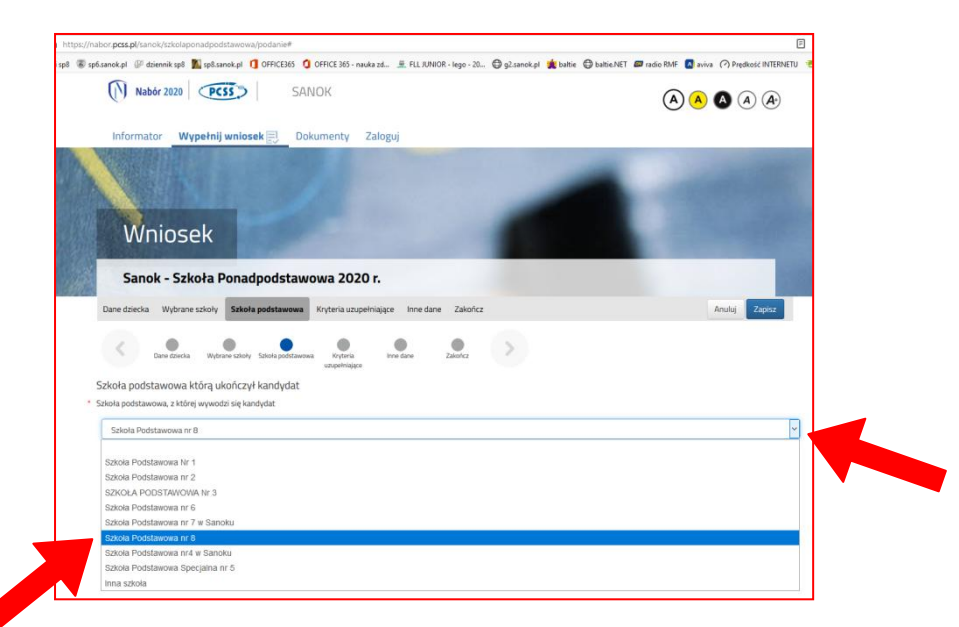

## **KROK 8**

Wypełnij KRYTERIA UZUPEŁNIAJĄCE:

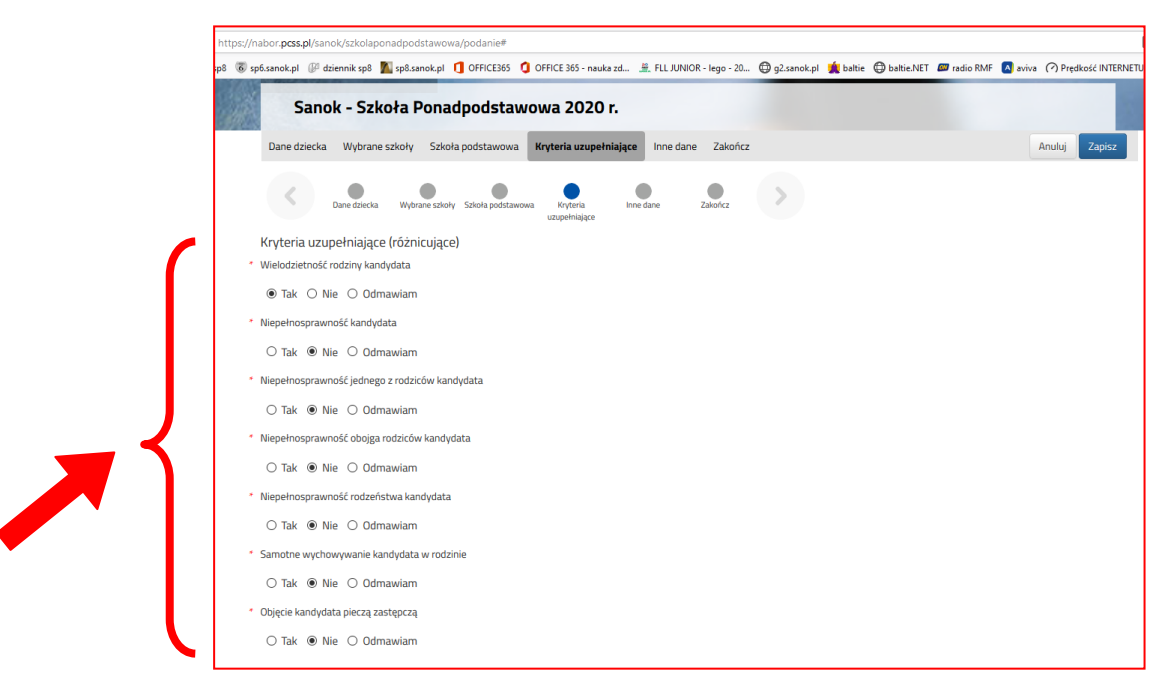

# **KROK 9** Wypełnij INNE DANE:

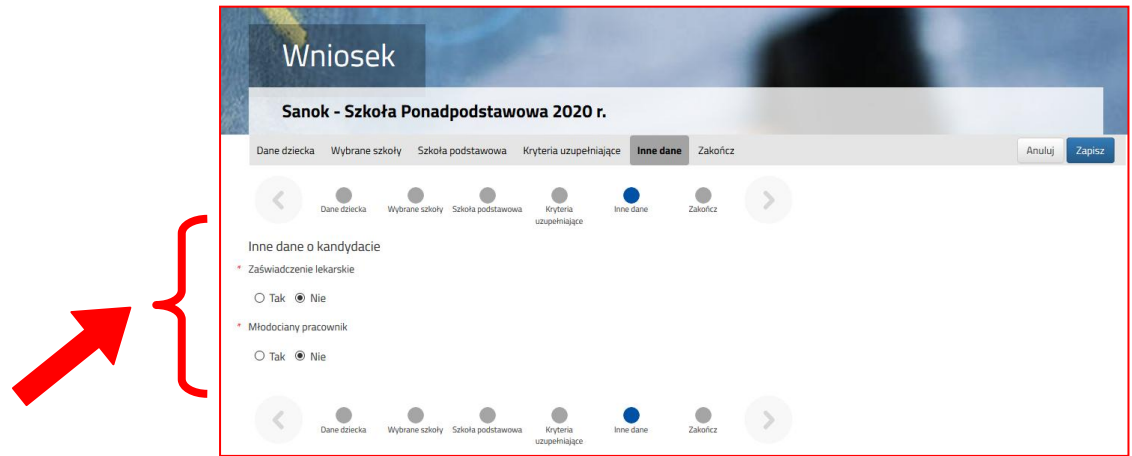

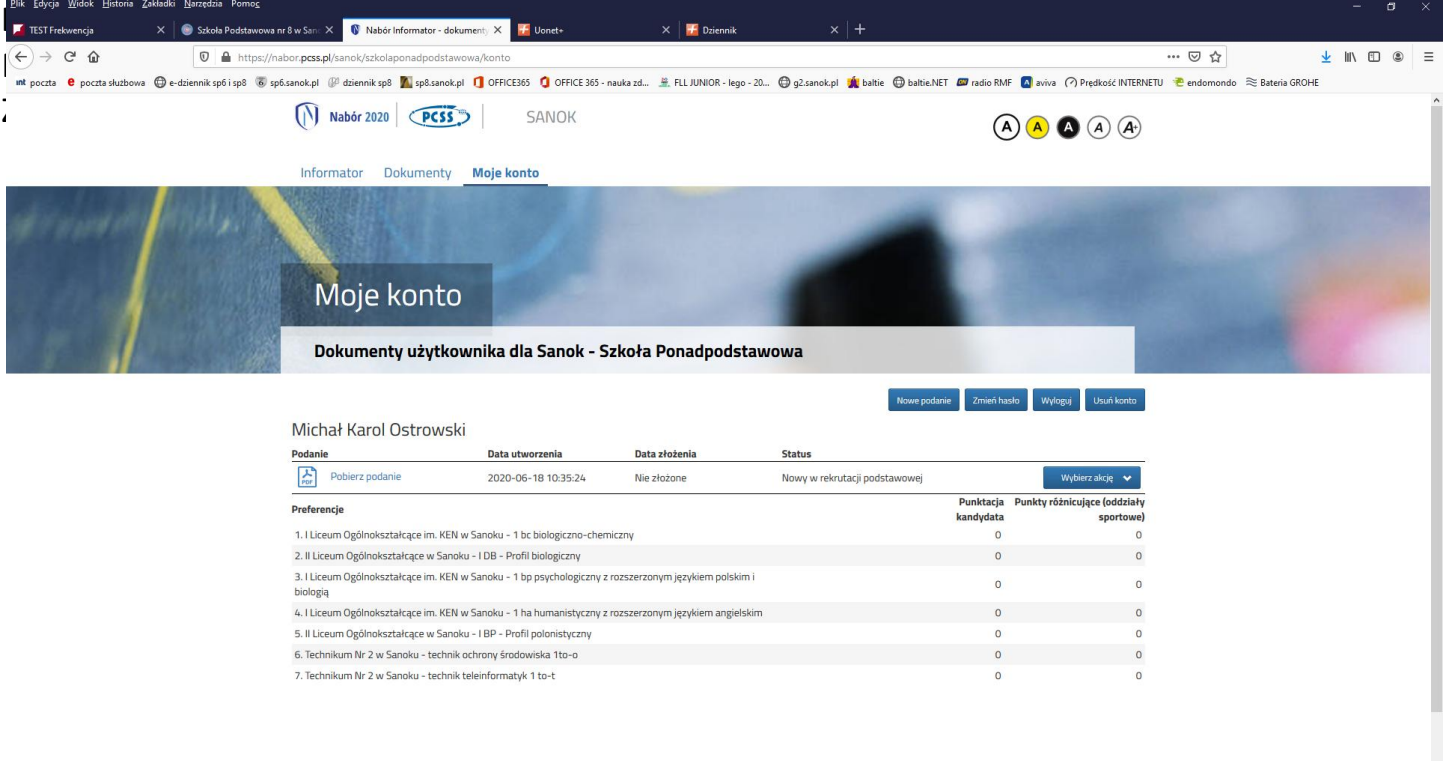

**KROOOOOOOOOOO** 

 $\land$  #  $\Box$  POL 10:45  $\Box$ 

# Pobierz PODANIE i wydrukuj je oraz zapamiętaj swój LOGIN i HASŁO do utworzonego konta:

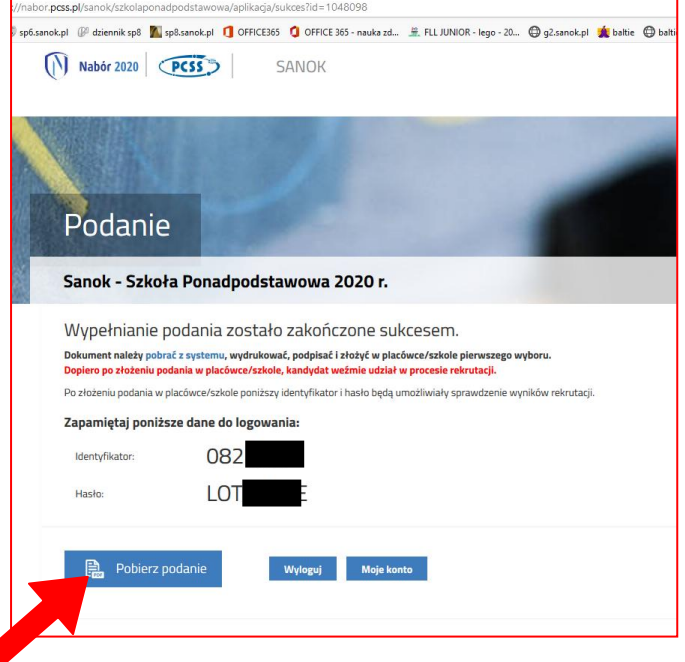

#### **KROK 12**

UWAGA - po wydrukowaniu Twoi Rodzice i TY - MUSICIE JE PODPISAĆ na ostatniej stronie WYDRUKU:

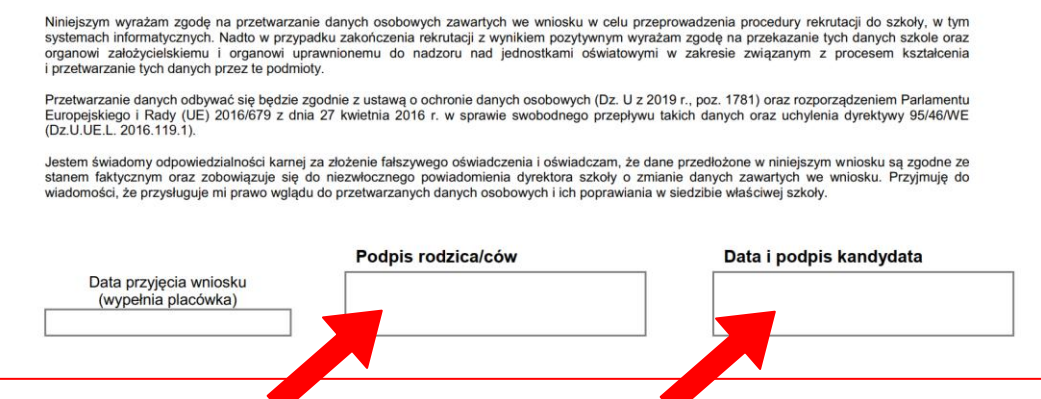

BARDZO WAŻNE - ze względu na PANDEMIĘ KORONAWIRUSA nie zanosisz podania do SZKOŁY PIERWSZEGO WYBORU. Zrób ZDJĘCIE lub ZESKANUJ podpisane podanie i przenieś na swój komputer PLIKI zawierające te zdjęcia lub skany. Opisz je CZYTELNIE. PRZYKŁAD:

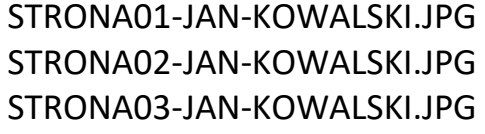

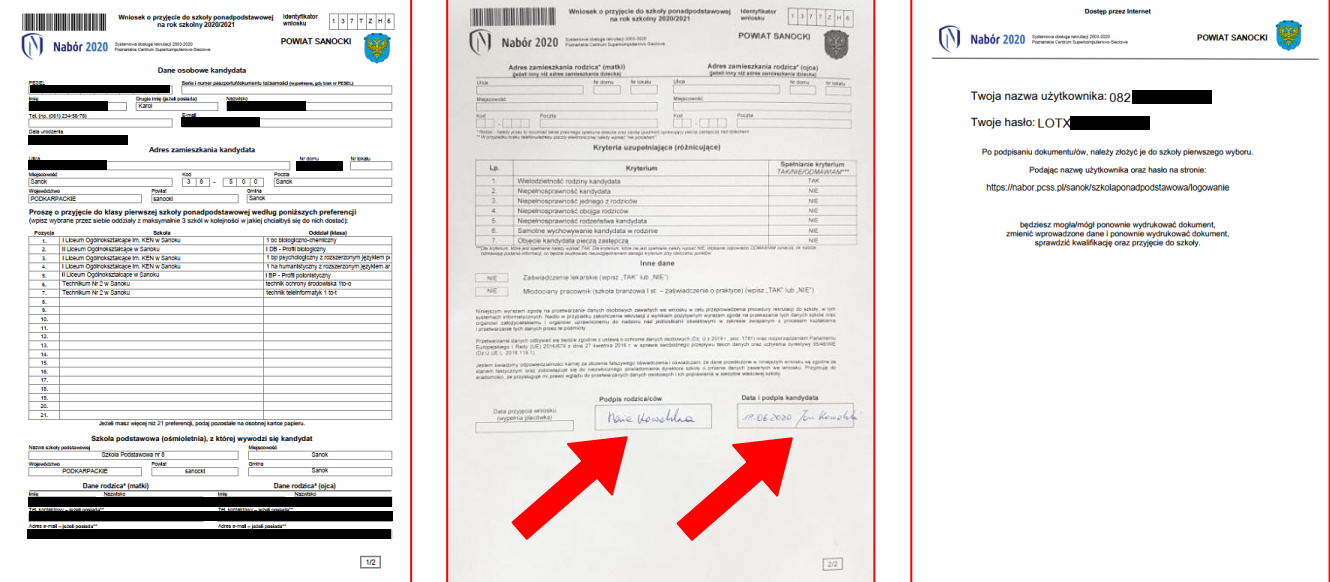

### **KROK 14**

Po wydrukowaniu, podpisaniu ZESKANOWANIU lub ZROBIENIU ZDJĘĆ wróć do NABORU ELEKTRONICZNEGO i kliknij w polecenie MOJE KONTO:

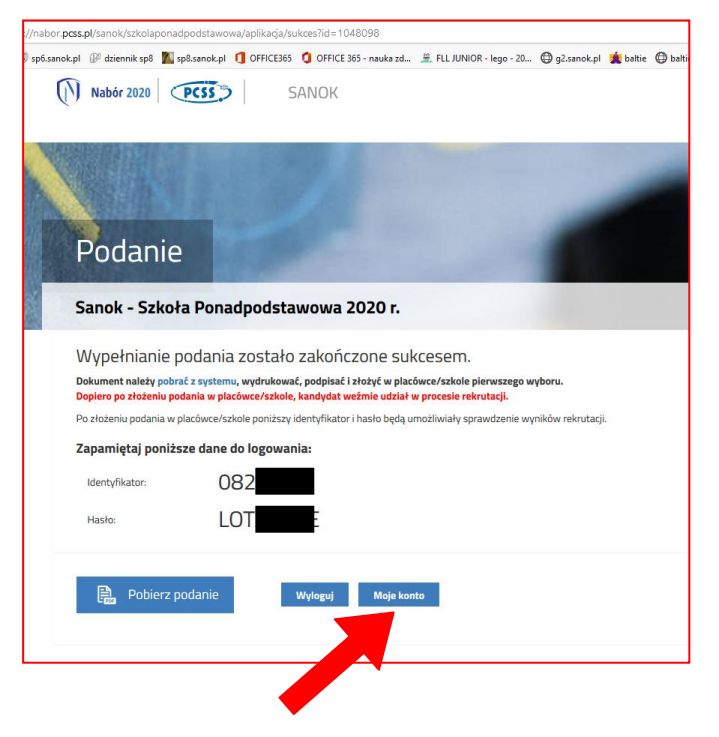

## **KROK 15A**

Na Twoim koncie pojawi się poniższe okno, w którym będziesz mógł WYSŁAĆ PODANIE ELEKTRONICZNIE. Po prawej stronie pojawi się przycisk WYBIERZ AKCJĘ:

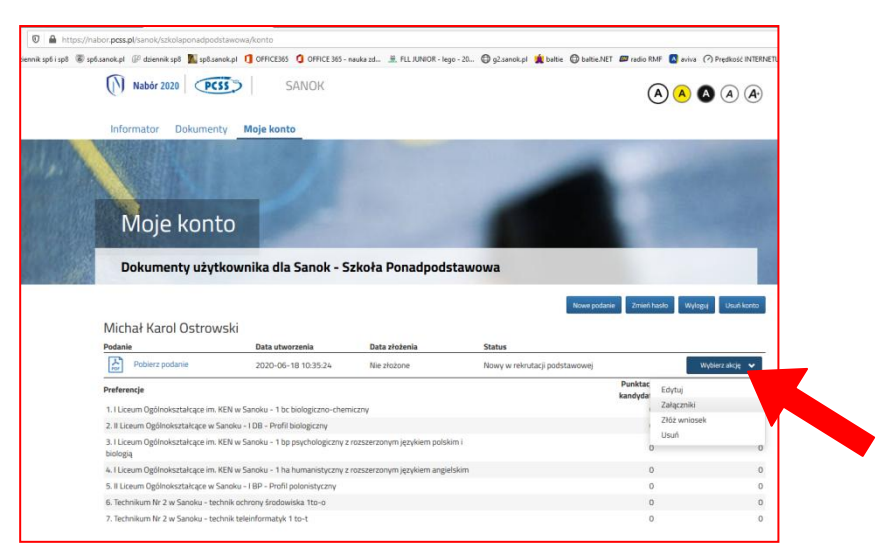

## **KROK 15B**

Najpierw wybierasz ZAŁĄCZNIKI, czyli te pliki, które przygotowałeś, po podpisaniu podania przez Rodziców i Ciebie (**KROK 13**):

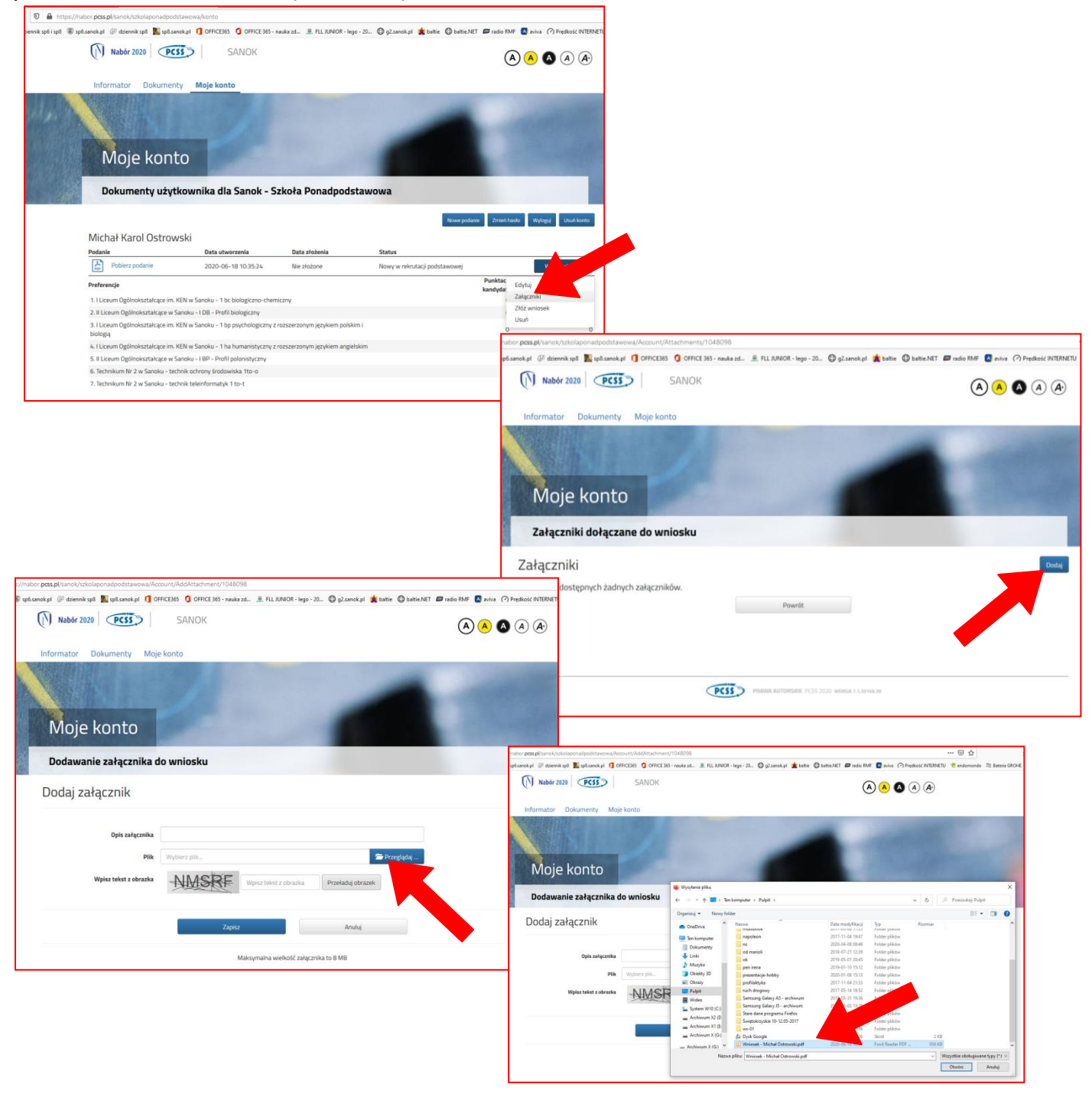

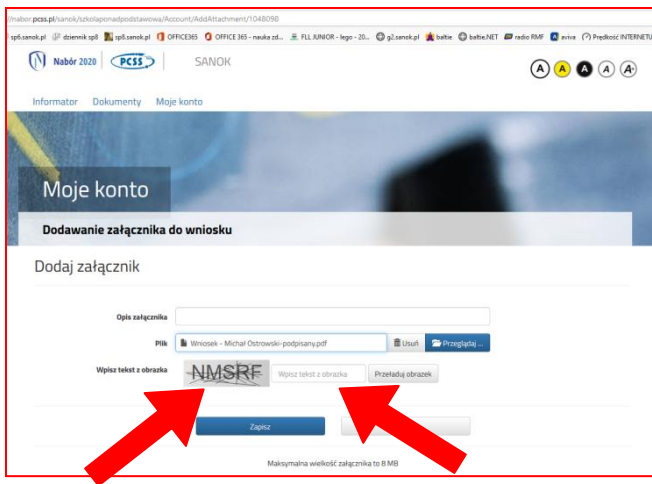

Kliknij w przycisk ZŁÓŻ WNIOSEK - Twoje podanie trafi teraz elektronicznie do SZKOŁY PIERWSZEGO WYBORU. Od tej chwili śledzisz wszystkie informacje, które pojawią się w Twoim Panelu Naboru Elektronicznego:

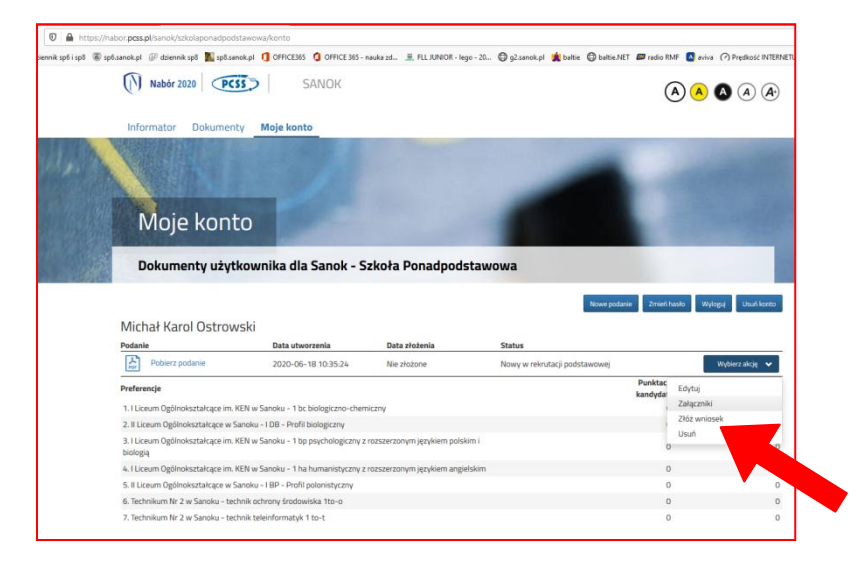

opracował: **Wacław Bojarski** nauczyciel informatyki w SP6 w Sanoku i SP8 w Sanoku kontakt: kom. 608491752